NOVEMBER 27, 2023

# GSCCCA AUTHORITY WALLET XML **GUIDE**

GEORGIA SUPERIOR COURT CLERKS' COOPERATIVE AUTHORITY https://gsccca.org

<span id="page-1-0"></span>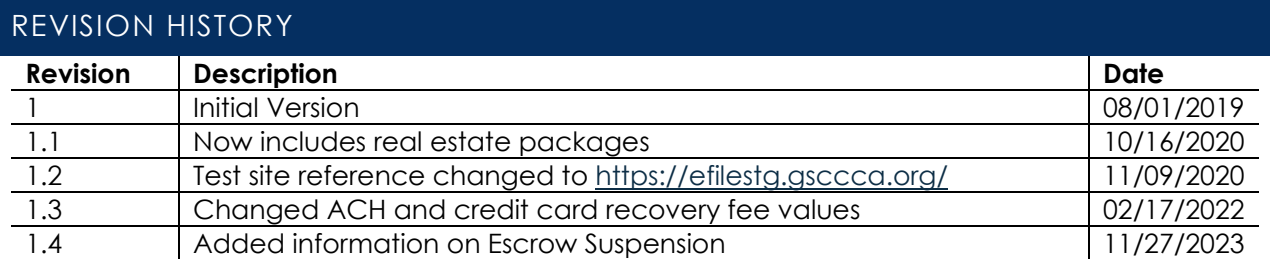

# CONTENTS

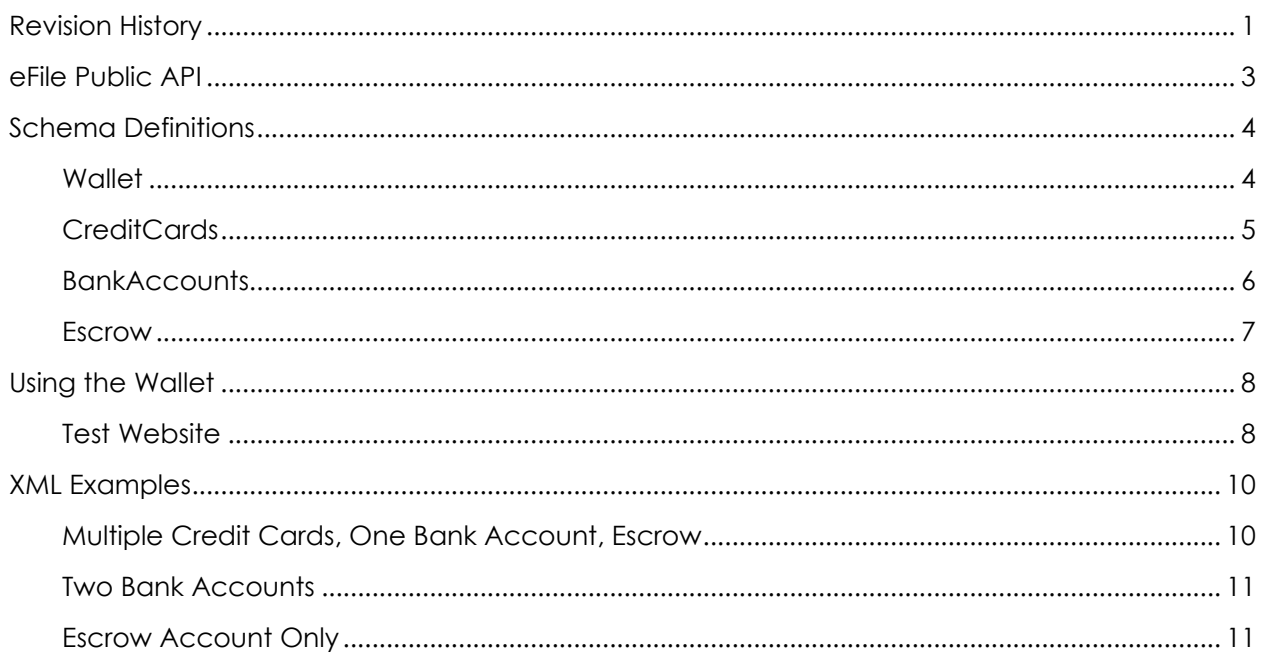

# <span id="page-3-0"></span>EFILE PUBLIC API

The Georgia Superior Court Clerks' Cooperative Authority offers a public Simple Object Access Protocol (SOAP) API that allows the submission, payment, and processing of UCC Filings and Real Estate Packages. Filers may use this system in order to submit and pay for submissions that are then processed by county users, either to accept or reject the filing on their end.

#### ASSUMPTIONS

This is a technical document intended for developers and service providers who wish to utilize the eFile API programmatically. Anyone reading this document should be well-versed in XML and XSDs, as well as have knowledge on how to connect to a SOAP web service to make calls and process responses.

#### XML SCHEMA

The XSD file defining the Authority Wallet schema can be downloaded on the Implementer's page linked above.

# <span id="page-4-0"></span>SCHEMA DEFINITIONS

This XML schema has been implemented as an automated reference to obtain a payment option included in the GSCCCA eFile system. Parse XML provided using the details below.

# <span id="page-4-1"></span>WAILET

The Wallet is the root of the Authority Wallet XML schema. The Wallet contains the XMLVersion element as well as various other elements that serve as containers for credit cards, bank accounts (ACH), and Authority held escrow.

XMLVersion will have the value "1.0" which is the current version of the Authority Wallet schema. Whenever the schema is updated, this will increment. Be sure that when you call QueryFunds() you check the expected version number against the returned version to ensure you are up to date.

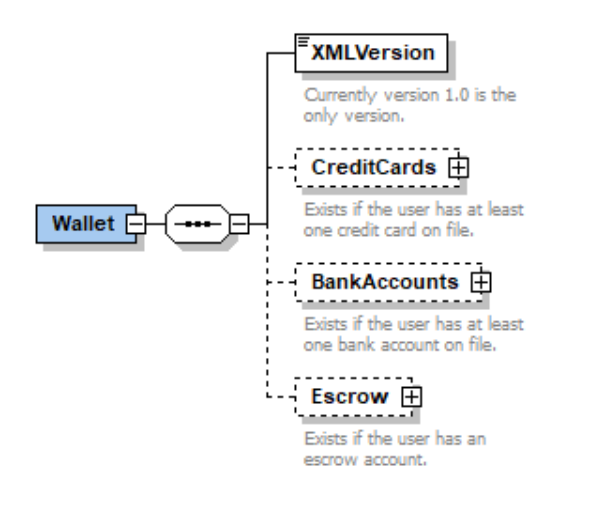

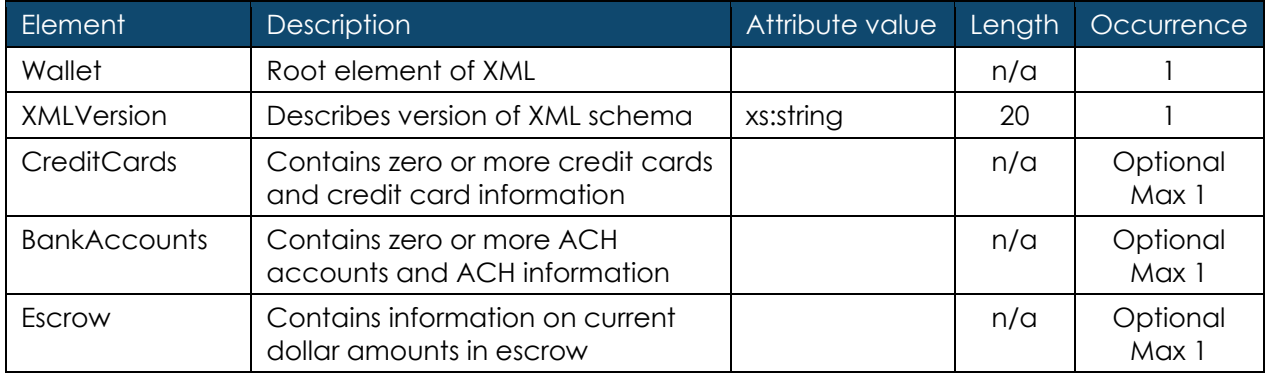

<span id="page-5-0"></span>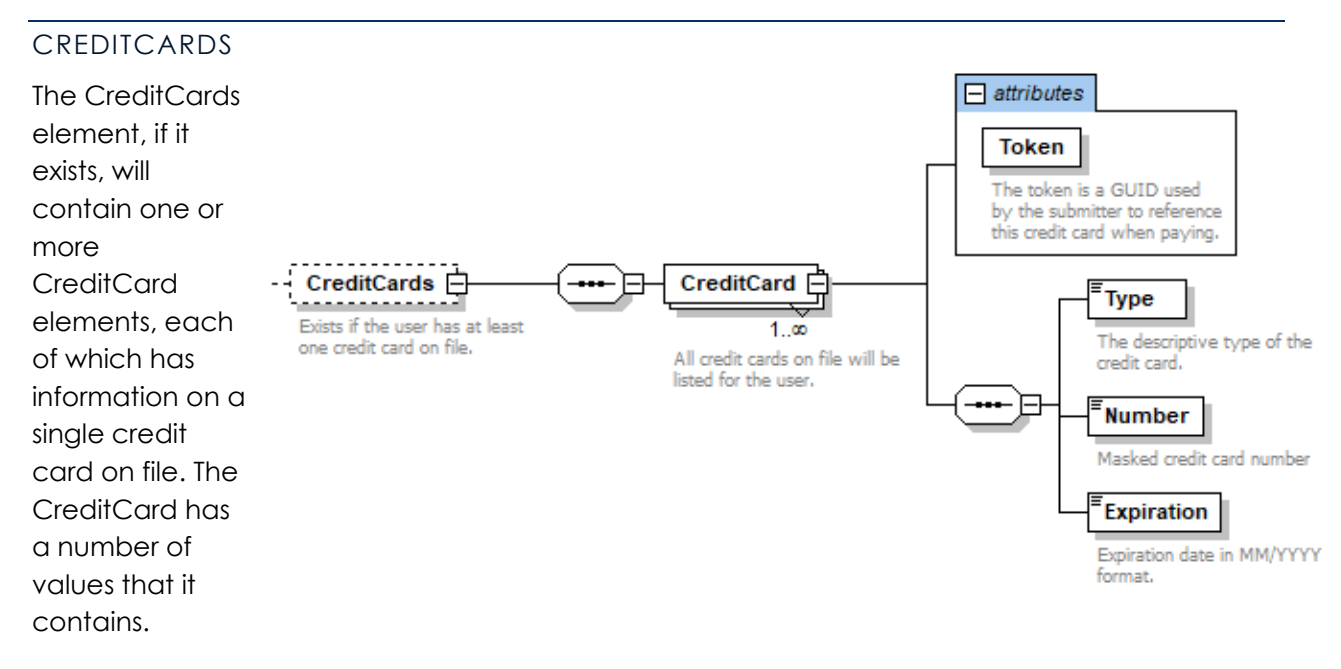

The Type, Number, and Expiration are used to help users determine which credit card has been parsed in cases where multiple credit cards are on file.

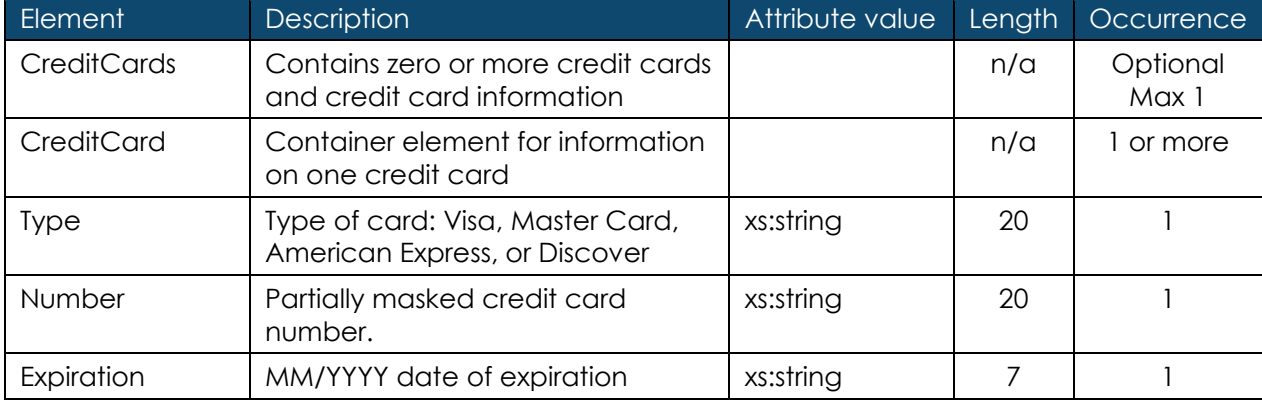

Each credit card has a unique Token (GUID) attribute, which does not change.

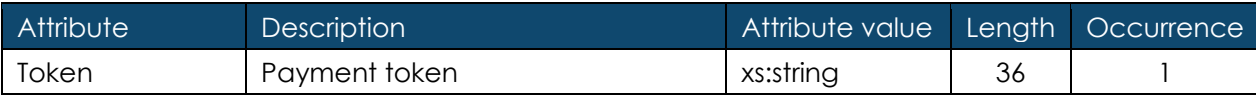

## <span id="page-6-0"></span>BANKACCOUNTS

The BankAccounts element, if it exists, will contain one or more BankAccount elements, each of which has information on a single bank account on file. The BankAccount element has a number of values that it contains to specify more information on the given bank account listed.

The AccountName, AccountNumber, and RoutingNumber are used to help users determine which bank account has been parsed in cases where multiple accounts are on file.

Bank accounts in the user's wallet are used to perform ACH withdrawls. Each bank account has a unique Token (GUID) attribute, which does not change.

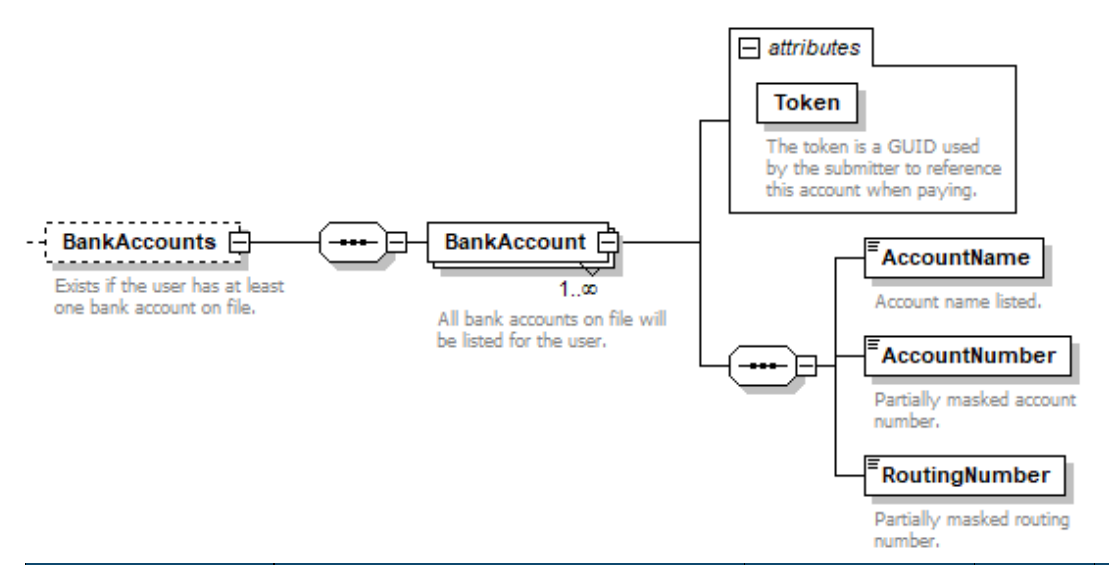

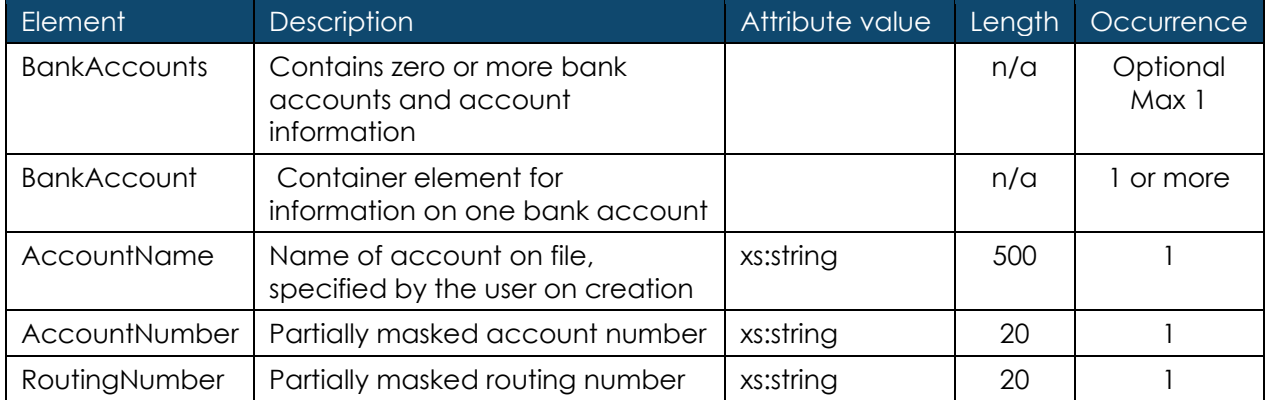

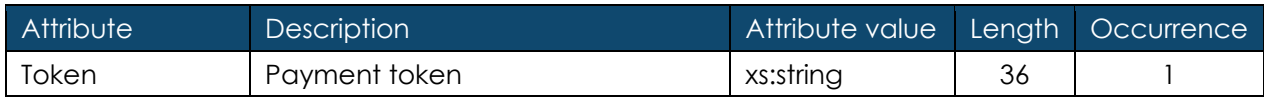

# <span id="page-7-0"></span>ESCROW

If an account has money in escrow with the GSCCCA, then the Escrow element will be populated. This shows account information on how much money is in escrow, how much is being held for authorized transactions, how much is pending for deposit, and how much of the total balance is available for use when the call was made.

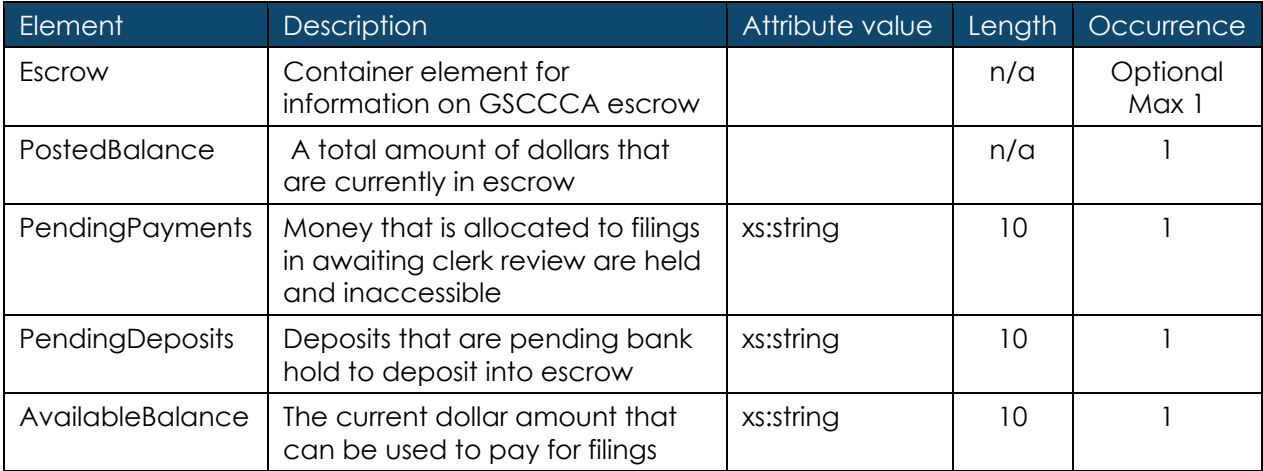

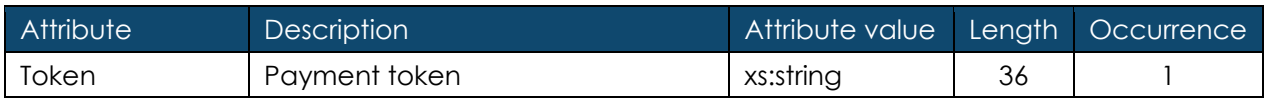

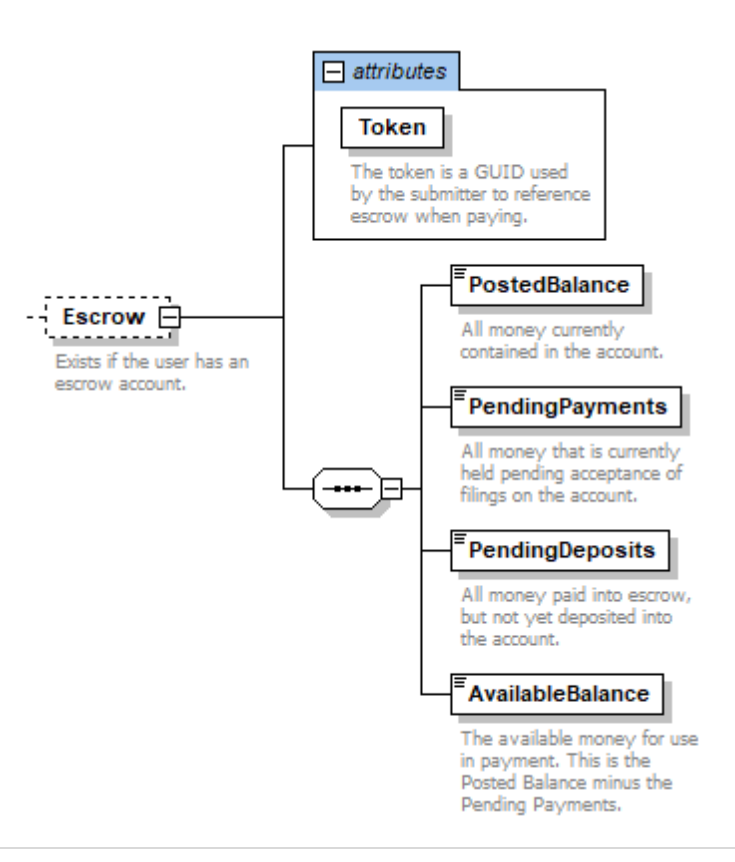

# <span id="page-8-0"></span>USING THE WALLET

Credit cards and bank accounts can only be added to your wallet using the eFile website. Once added through the website, they can then be queried using the AccountService SOAP API endpoint's QueryFunds() web method using the same eFile account where the payment options were added. Any alterations to these wallet items must also be made through the website and cannot be done through the API. Currently only querying can be performed by the public eFile API.

To add a wallet item, log in with your eFile credentials and navigate to the wallet by mousing over Account Management and clicking on the Manage Wallet option. From there you can add, delete, and edit credit cards and bank accounts.

Escrow can be added either by mailing a check payable to the Georgia Superior Court Clerks' Cooperative Authority or through a credit card or ACH payment performed via the public eFile Account API.

Note: recovery fees apply to payments – 2.5% for credit cards and a flat \$0.50 fee for ACH.

### ESCROW SUSPENSION

Should an escrow account ever go negative for any reason, no filings can be created or paid for until payment is remitted to bring the escrow account in good standing.

# <span id="page-8-1"></span>TEST WEBSITE

When adding wallet items in the test website at [https://efilestg.gsccca.org](https://efilestg.gsccca.org/) do not use real credit card or bank account information. The test eFile website allows the use of fake credit cards and bank accounts commonly in use for payment processors. Below are listed two examples to use in the test system.

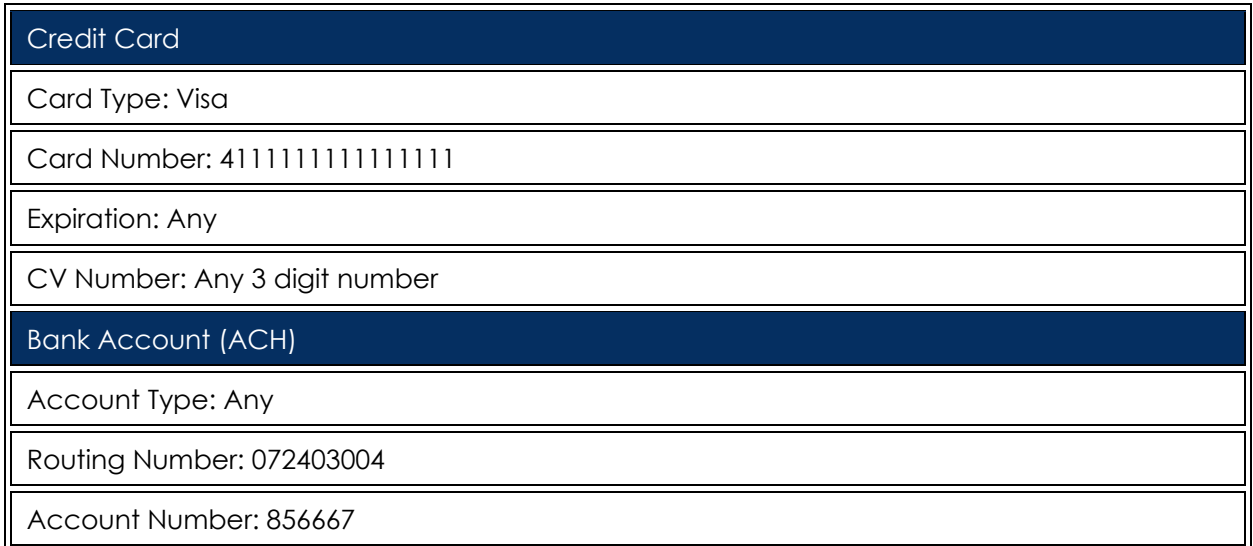

# <span id="page-10-0"></span>XML EXAMPLES

Below are various examples of how the Wallet XML may look depending on what payment options a filer may have available on an account.

# <span id="page-10-1"></span>MULTIPLE CREDIT CARDS, ONE BANK ACCOUNT, ESCROW

```
<Wallet xmlns:xsi="http://www.w3.org/2001/XMLSchema-instance" 
xmlns:xsd="http://www.w3.org/2001/XMLSchema">
   <XMLVersion>1.0</XMLVersion>
   <CreditCards>
     <CreditCard Token="965840d1-4c76-45dd-92e7-025c57b10e96">
       <Type>Visa</Type>
       <Number>411111XXXXXX1111</Number>
       <Expiration>11/2028</Expiration>
     </CreditCard>
     <CreditCard Token="2b0390cf-3e14-4de0-9666-a48275e43bda">
       <Type>Discover</Type>
       <Number>601100XXXXXX6909</Number>
       <Expiration>12/2029</Expiration>
     </CreditCard>
   </CreditCards>
   <BankAccounts>
     <BankAccount Token="34d1612c-3ab1-4c7e-bc3d-0c088536bfaf">
       <AccountName>Fake Bank Account</AccountName>
       <AccountNumber>85XX67</AccountNumber>
       <RoutingNumber>XXXXXXX04</RoutingNumber>
     </BankAccount>
   </BankAccounts>
   <Escrow Token="56d04112-bb98-4cdd-a3e7-3d9f6460e17a">
     <PostedBalance>100.00</PostedBalance>
     <PendingPayments>25.00</PendingPayments>
     <PendingDeposits>50.00</PendingDeposits>
     <AvailableBalance>75.00</AvailableBalance>
   </Escrow>
</Wallet>
```
#### <span id="page-11-0"></span>TWO BANK ACCOUNTS

<Wallet xmlns:xsi="http://www.w3.org/2001/XMLSchema-instance" xmlns:xsd="http://www.w3.org/2001/XMLSchema">

<XMLVersion>1.0</XMLVersion>

<BankAccounts>

```
 <BankAccount Token="1841e5ef-6783-4723-a71d-3f44dad8c1ab">
```
<AccountName>National Bank Account</AccountName>

<AccountNumber>47XXXXXXX80</AccountNumber>

<RoutingNumber>XXXXXXX04</RoutingNumber>

</BankAccount>

</BankAccounts>

<BankAccounts>

```
 <BankAccount Token="e73aeb57-0cfe-400c-9f85-22edb874ed36">
```
<AccountName>Local Credit Union Account</AccountName>

<AccountNumber>99XXXXX99</AccountNumber>

<RoutingNumber>XXXXXXX04</RoutingNumber>

</BankAccount>

</BankAccounts>

</Wallet>

## <span id="page-11-1"></span>ESCROW ACCOUNT ONLY

```
<Wallet xmlns:xsi="http://www.w3.org/2001/XMLSchema-instance" 
xmlns:xsd="http://www.w3.org/2001/XMLSchema">
   <XMLVersion>1.0</XMLVersion>
   <Escrow Token="cfe187f0-a3c6-4801-84b4-e2b483f69d15">
     <PostedBalance>50.00</PostedBalance>
     <PendingPayments>10.00</PendingPayments>
     <PendingDeposits>50.00</PendingDeposits>
     <AvailableBalance>40.00</AvailableBalance>
   </Escrow>
```
</Wallet>